# Object Oriented Programming with JAVA

#### **LIST OF PRACTICALS**

- 1. Installation of JDK
- 2. Installation of NetBean and Eclipse
- 3. Setup environment variable and Classpath
- 4. Program to Check Student is Pass or Fail
- 5. PIN Code Verification
- 6. Printing of Weekdays based on switch-case
- 7. Check whether a Character is 'Alphabet', 'Digit' or a 'Special Character'
- 8. Find the largest value in an Array
- 9. Printing series of natural numbers, even and odd numbers (GUI)
- 10. Check for Prime Number
- 11. A number guessing game
- 12. Basic Calculator
- 13. Changing Text Case from lower to upper and upper to lower
- 14. Reverse of a String
- 15. Creating a Java Class for Student Records to demonstrate classes, objects and Inheritance

**CIT 212 – M Naveed**

### **Installation of JDK**

Un-Install Older Version(s) of JDK/JRE

If you have previously installed older version(s) of JDK/JRE, un-install ALL of them. Goto

⇒ "Control Panel" ⇒ "Programs" ⇒ "Programs and Features"

⇒ Un-install ALL programs begin with "Java", such as "Java SE Development Kit ...", "Java SE Runtime ...", "Java X Update ...", and etc.

#### **Step 1: Download JDK**

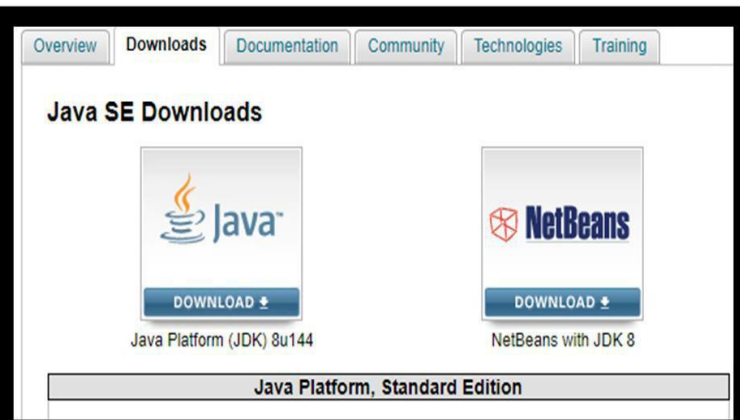

- $\overline{2}$ Goto Java SE download site [http://www.oracle.com/technetwork/j](http://www.oracle.com/technetwork/java/javase/downloads/index.html) [ava/javase/downloads/index.html.](http://www.oracle.com/technetwork/java/javase/downloads/index.html)
	- Under "Java Platform, Standard Edition" ⇒ "Java SE 8u{xx}", where {xx} is the latest update number ⇒ Click the "JDK Download" button.
- $\bullet$ Look for the latest "Java SE Development Kit 8u{xx}" ⇒ Check "Accept License Agreement".
- $\bullet$ Choose the JDK for your operating system, e.g., "Windows x64" (for 64-bit Windows OS) or "Windows x86" (for 32-bit Windows OS). You can check

whether your Windows OS is 32-bit or

64-bit via "Control Panel" ⇒ (Optional) System and Security ⇒ System

**Step 2)** Once the download is complete, run the .exe for install JDK. Click Next

⇒ Under "System Type"

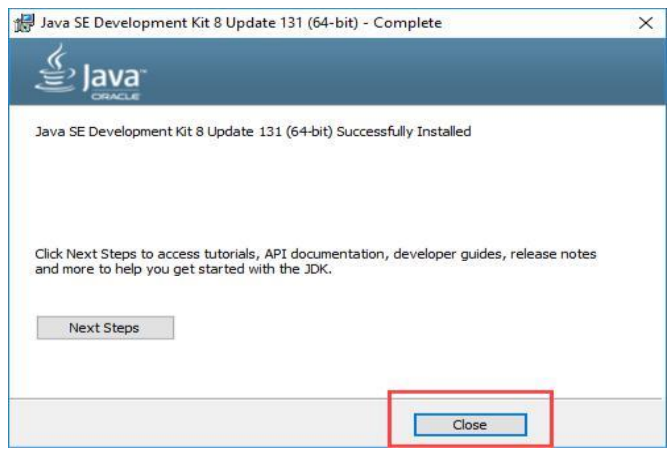

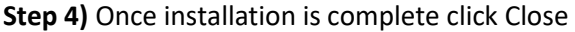

### 2.Installation of NetBean

#### Step 0: Install JDK

To use NetBeans for Java programming, you need to first install Java Development Kit (JDK). See "JDK - How to Install".

Step 1: Download

Download "NetBeans IDE" installer from <http://netbeans.org/downloads/index.html>

There are many "bundles" available. For beginners, choose the 1st entry "Java SE" (e.g., "netbeans-8.2 javase-windows.exe" 95MB).

Step 2: Run the Installer Run the downloaded installer.

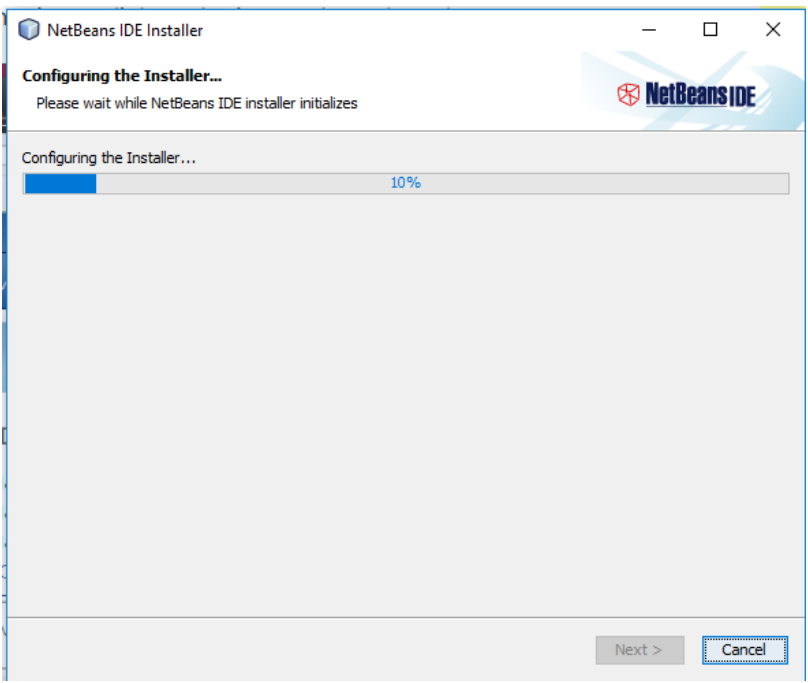

# 3. Setup environment variable and Class

## path

Step 1: Right Click on My Computer and click on properties. Step 2: Click on Advanced tab

Step 3: Click on Environment Variables Step 4: Create a new class path for JAVA\_HOME Step 5: Enter the Variable name as JAVA\_HOME and the value to your jdk bin path ie ;c:\Programfiles\Java\jdk-1.6\bin and Step 6: Follow the Above step and edit the Path in System Variables add the following; ;c:\Programfiles\Java\jdk1.6\bin:\Programfiles\Java\jdk- $1.6\binom{bin}{}$ 

in the value column.

Step 7: You are done setting up your environment variables for your java

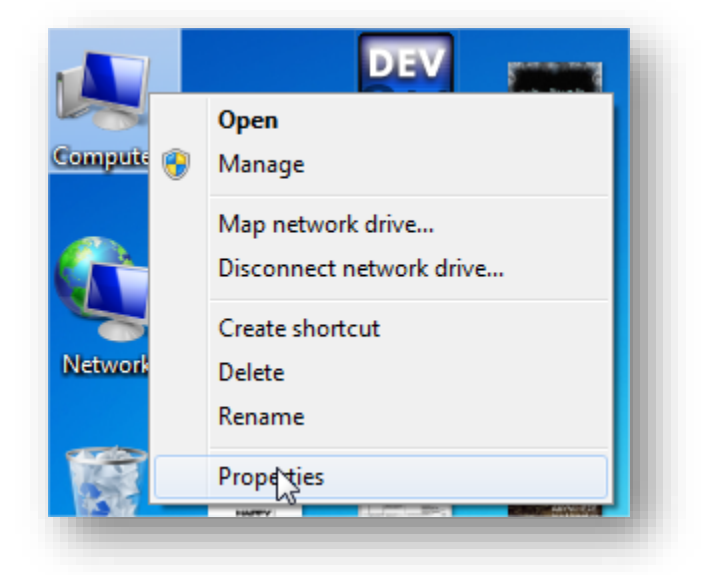

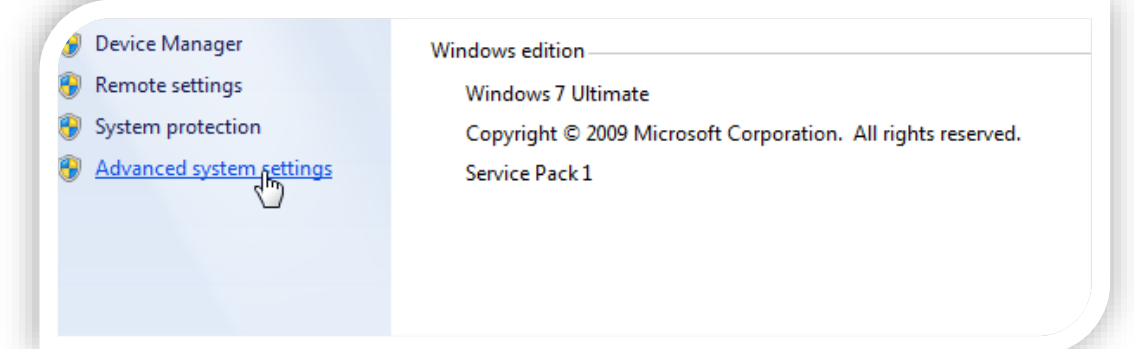

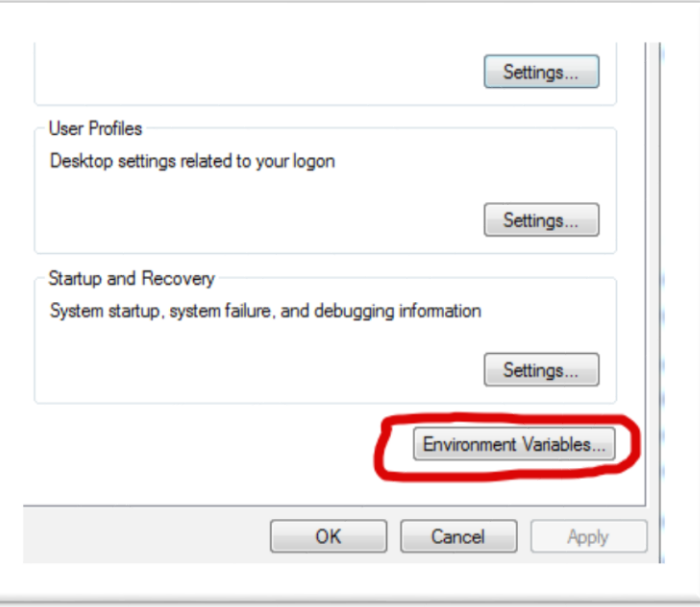

Tribute to my teachers: Your dedication and guidance gave me the wings by which I fly.

## 4. Program to Check Student is Pass or Fail

Write a program that will take "marks" as input and tell that student is pass or fail. Passing marks=40 , total marks =100

Code:

Step 1: Open your NetBeans I.D.E

Step2: Select "java" from categories and "java applications" from projects then click next Step3: Then Select the file name "PassFail"

Step4: Choose the destination where you want to save project and click 'Finish'.

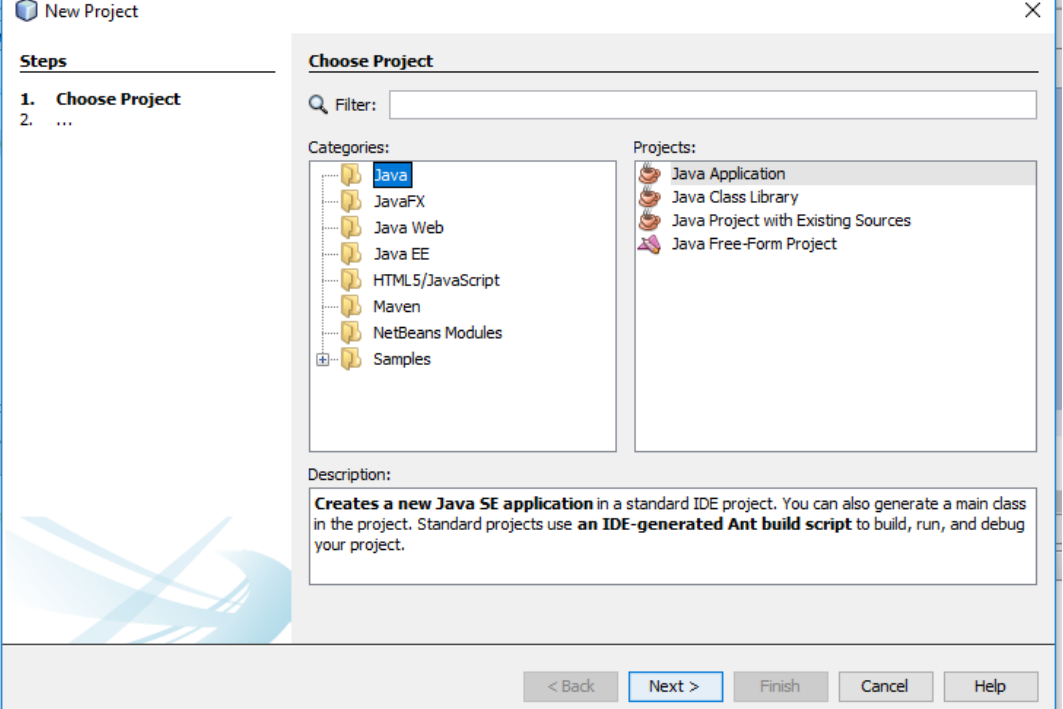

Step5: Then write the following code in Code Window

```
package passfail;
import java.util.Scanner;
```
*public class PassFail {*

*}*

```
 public static void main(String[] args) {
    int num;
 Scanner reader = new Scanner(System.in);
 System.out.println("Enter score: ");
 num = reader.nextInt();
 //passing marks are 40
 if (num>=40)
 {
 System.out.println("Pass!");
 }
 else
 System.out.println("Fail!");
}
```
Output - PassFail (run) X D run:  $\infty$ Enter score: 60  $\Box$ Pass! BUILD SUCCESSFUL (total time: 15 seconds) 器